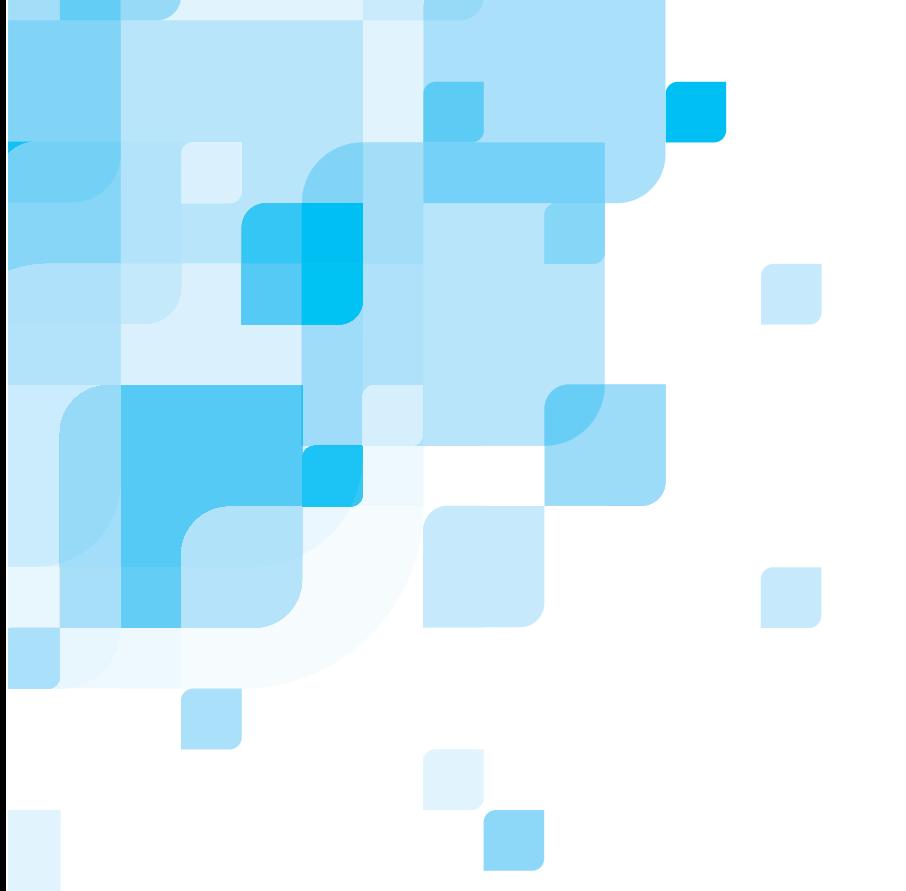

# **Notes de publication**

Français

# **Spire CXP8000 Color Server pour les presses Xerox DocuColor 8000 Digital Color**

**Version 1.0** 

739-00095A-FR

www.creo.com

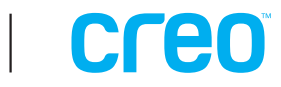

Cette page est laissée vierge intentionnellement

#### *Copyright*

Copyright © 2004 Creo Inc. Tous droits réservés.

Aucune copie, redistribution, publication, modification ou incorporation de ce document dans son intégralité ou en partie n'est permise sans autorisation expresse et par écrit de Creo. Pour toute copie, diffusion, publication, modification ou incorporation autorisée du présent document, aucun changement ou suppression n'est permis dans la mention des droits d'auteurs et des marques ou l'avis de copyright.

Le texte et les dessins ne sont proposés qu'à titre d'illustration et de référence. Les spécifications sur lesquelles ils s'appuient sont susceptibles de modifications. Creo Inc. peut, à tout moment et sans préavis, modifier le présent document. Creo Inc., agissant pour elle-même et au nom de ses filiales, ne saurait être tenue pour responsable des erreurs ou omissions techniques ou rédactionnelles que pourrait comporter le présent document, et décline toute responsabilité quant aux préjudices fortuits, induits, indirects ou exceptionnels, y compris mais sans limite, la perte ou l'altération de données, les retards de production, les manques à gagner et les pertes de bénéfices ou d'économies découlant de l'utilisation de ce document.

Aucune partie du présent document ne peut être reproduite, stockée dans un système d'archivage, publiée, exploitée à des fins commerciales ou transmise de quelque manière et par quelque moyen que ce soit, électronique ou mécanique, sous forme de photocopies, d'enregistrements ou autre, sans l'autorisation expresse et écrite de Creo Inc.

Ce document est également distribué au format PDF (Portable Document Format) d'Adobe Systems Incorporated. Vous pouvez reproduire ce document à partir du fichier PDF pour une utilisation interne. Les copies réalisées à partir du fichier PDF doivent être reproduites dans leur intégralité.

#### *Marques commerciales*

La marque Creo, le logo Creo et les noms des produits et des services Creo mentionnés dans ce document sont des marques commerciales de Creo Inc.

Adobe, Acrobat, le logo Acrobat et PDF sont des marques commerciales d'Adobe Systems Inc., déposées aux Bureau des marques déposées et des brevets nord-américains (US Patents and Trademark Office) et peuvent aussi être enregistrées dans d'autres juridictions.

Apple, AppleTalk, AppleShare, EtherTalk, LocalTalk, Macintosh et LaserWriter sont des marques commerciales d'Apple Computer, Inc.

Microsoft, Microsoft Windows NT, Microsoft Windows 2000 et Windows sont des marques ou des marques déposées de Microsoft Corp.

XEROX<sup>®</sup>. The Document Company<sup>®</sup>, the digital  $X$ <sup>®</sup>, and DocuColor sont des marques commerciales de XEROX CORPORATION.

Les autres noms de marques ou de produits sont des marques commerciales ou déposées de leurs détenteurs respectifs.

#### *Conformité FCC*

L'équipement Creo dont il est question dans le présent document est conforme aux exigences de la partie 15 du règlement FCC relatif à un équipement informatique de classe A. L'exploitation de cet équipement Creo dans une zone résidentielle est susceptible de générer des interférences inacceptables à la réception d'émissions de radio et de télévision, exigeant de l'opérateur la prise de mesures nécessaires pour y remédier.

#### *Limite de responsabilité*

Le produit, le logiciel ou les services sont fournis "tel quel" et "selon la disponibilité". Sans préjudice des dispositions spécifiques de votre contrat, Creo Inc. rejette expressément toute garantie de toute nature, expresse ou tacite, en ce compris, sans exclusive, les garanties implicites quant à la qualité marchande, l'adéquation à un usage particulier et la non-contrefaçon.

Vous comprenez et acceptez que Creo Inc. ne saurait être tenu responsable des dommages directs, indirects, accidentels, spéciaux y compris le manque à gagner, l'atteinte à la réputation ou d'autres pertes intangibles comme les pertes liées à l'utilisation (même lorsque Creo a été mis en garde contre la possibilité de telles pertes), résultant de : (i) l'utilisation ou l'impossibilité d'utiliser le produit ou le logiciel ; (ii) le coût d'acquisition de biens et services de substitution résultant de tous produits, biens, données, logiciels, informations ou services achetés ; (iii) l'accès non autorisé à, ou l'altération de, vos produits, logiciels ou données ; (iv) les déclarations ou la conduite de tiers quels qu'ils soient ; (v) toute autre matière en rapport avec les produits, logiciels ou services.

Creo Inc. 3700 Gilmore Way Burnaby, B.C., Canada V5G 4M1 Tél : (1) (604) 451-2700 Fax : (1) (604) 437-9891 <http://www.creo.com/>

739-00095A-FR Août 2004

#### *Brevets*

Ce produit est couvert par un ou plusieurs des brevets nord-américains suivants :

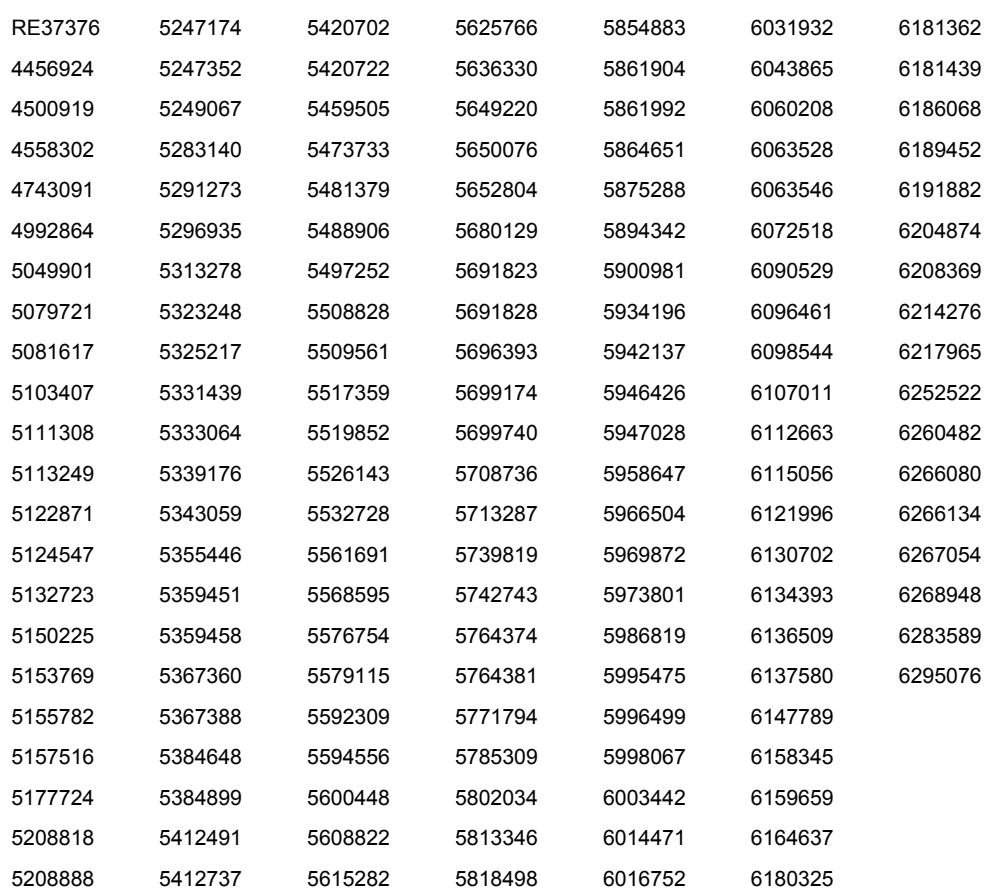

# Table des matières

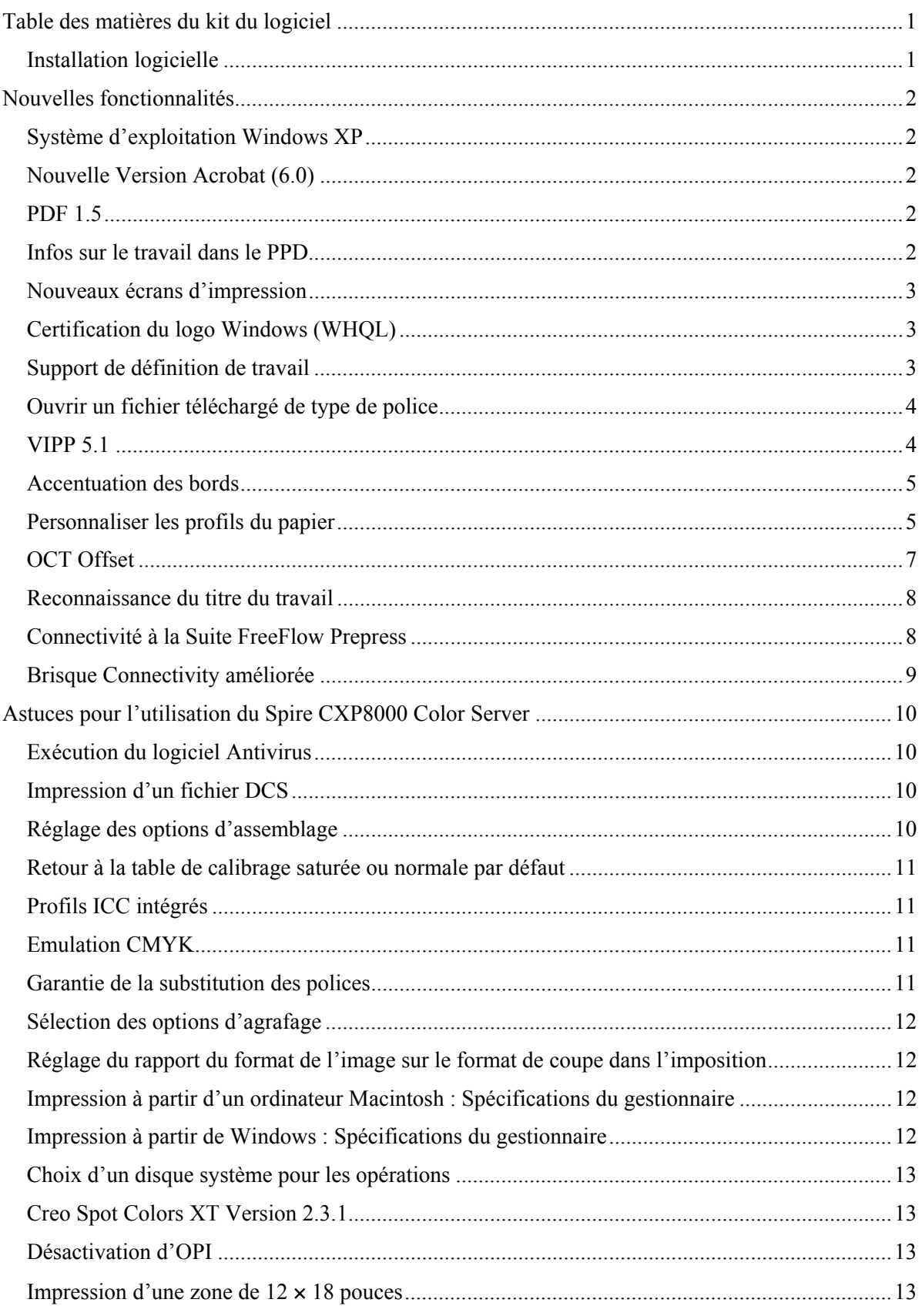

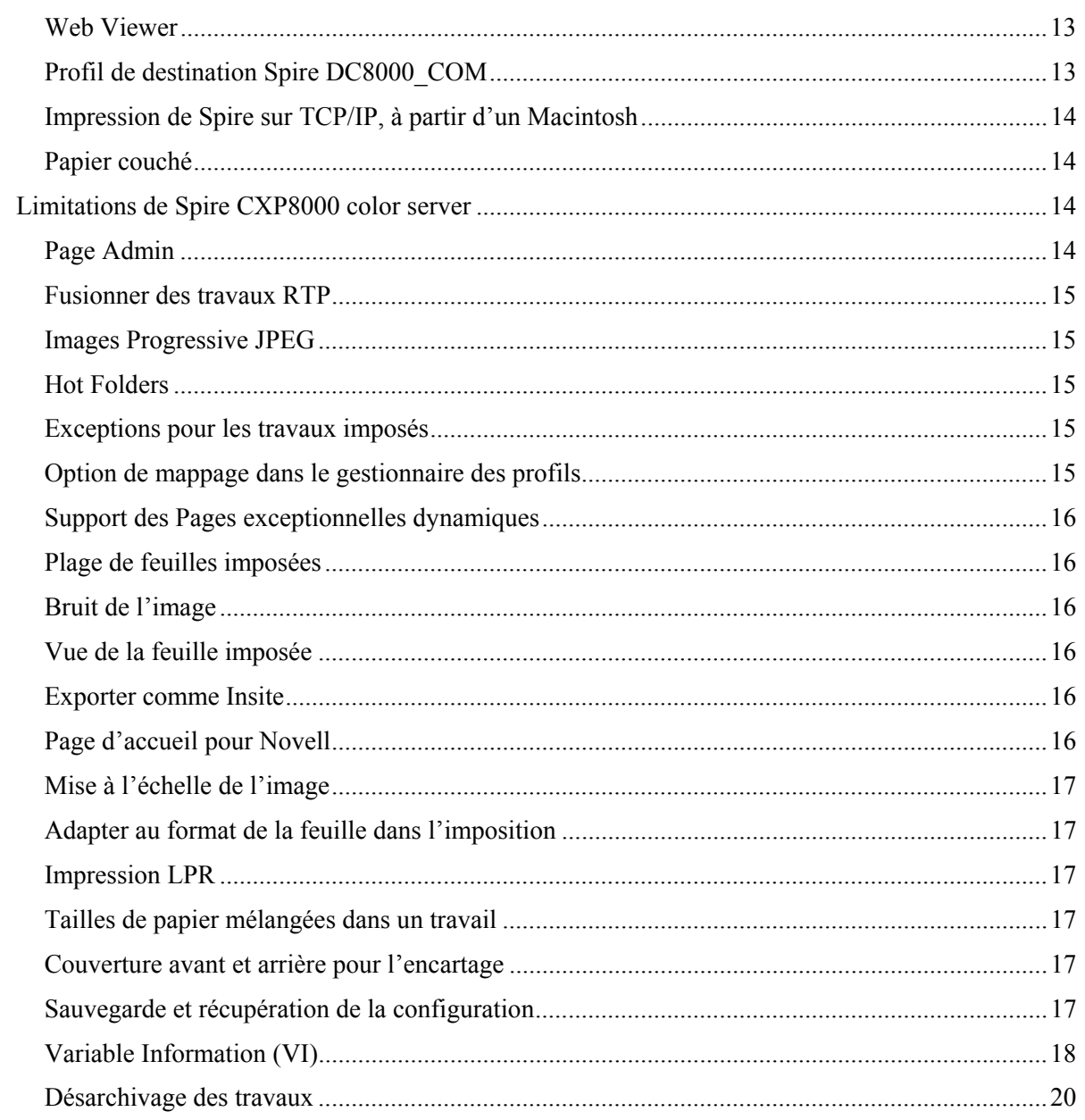

Cette page est laissée vierge intentionnellement

# <span id="page-7-0"></span>Table des matières du kit du logiciel

Le kit du logiciel contient trois CD-ROM (CD-ROM N° 1A, CD-ROM N° 1B, CD-ROM N° 2 et CD-ROM N° 3), lesquels sont décrits séparément ci-après.

#### CD-ROM N°1 (A et B)

Ce CD-ROM contient le système d'exploitation de Microsoft® Windows® 2000 Professional avec un menu personnalisé, pour la réinstallation du Spire™ CXP8000 Color Server.

**Remarque :** cette version comprend Internet Explorer 6.0 et Service Pack 1.0.

#### Un CD-ROM N°2 :

Ce CD-ROM contient le logiciel Spire CXP8000 color server (fichiers d'installation, fichiers PPD, gestionnaires d'imprimantes et utilitaires).

#### Un CD-ROM N°3 :

Ce CD contient les utilitaires et le *Guide d'installation du Spire CXP8000 Color Server pour les presses Xerox DocuColor 8000 Digital*.

Le CD-ROM comporte à la fois les partitions Macintosh<sup>®</sup> et Windows et peut être installé sur les deux plates-formes. Vous pouvez copier le *Guide d'installation du Spire CXP8000 Color Server pour les presses Xerox DocuColor 8000 Digital* sur un poste de travail client qui est équipé d'un lecteur de CD-ROM et sortir les manuels sur n'importe quelle imprimante.

#### **Pour imprimer le guide d'installation du Spire CXP8000 Color Server pour les presses Xerox DocuColor 8000 Digital Color, en utilisant le logiciel Spire CXP8000 color server :**

- 1. Assurez-vous que l'environnement de travail du Spire CXP8000 est ouvert et insérez ensuite le CD-ROM N° 3 (*Documentation et Utilitaires* du Spire *CXP8000*) dans le lecteur de CD-ROM du Spire CXP8000 color server.
- 2. Dans le menu **Travail**, sélectionnez **Importer le travail**.
- 3. Situez le CD-ROM et sélectionnez un fichier.
- 4. Cliquez sur **Ajouter à la liste**, en utilisant le bouton Flèche Verte Le fichier apparaît sur le côté inférieur de la boîte de dialogue **Importer**.
- 5. Cliquez sur **Importer**. Le fichier sélectionné est soumis au Spire CXP8000 Color Server pour l'impression.

#### Installation logicielle

Pour toute question logicielle concernant le Spire color server, contactez le service à la clientèle et l'assistance technique.

# <span id="page-8-0"></span>Nouvelles fonctionnalités

#### Système d'exploitation Windows XP

Le Spire CXP8000 color server fonctionne maintenant sur le système d'exploitation Windows XP Professional.

**Remarque** : Il est vivement recommandé qu'un ingénieur effectue toutes les opérations de gestion du système et du système d'exploitation, notamment la réinstallation, la restauration et la sauvegarde du système.

#### Nouvelle Version Acrobat (6.0)

Le Spire CXP8000 color server comporte la nouvelle édition standard Adobe® Acrobat® version 6.0.

#### PDF 1.5

Le Spire CXP8000 color server prend désormais en charge le format de fichier Adobe PDF 1.5.

#### Infos sur le travail dans le PPD

Vous pouvez désormais saisir du texte libre sur les champs suivants du fichier PPD Spire color server (Postes de travail Client Windows uniquement) :

- Compte
- Destinataire
- Comments

Lorsque le travail est soumis au Spire color server, le texte ajouté sera automatiquement copié sur les champs appropriés dans le paramètre **Infos sur le travail** (fenêtre Paramètres du travail).

#### <span id="page-9-0"></span>**Limitations :**

- Infos sur le travail n'est pas disponible pour le logiciel Adobe PageMaker<sup>®</sup> qui tourne sur Windows XP et Windows 2000.
- Les champs Infos sur le travail peuvent comporter 127 caractères.

#### Nouveaux écrans d'impression

Les nouveaux écrans d'impression sont les suivants : Dot 150, Dot 200, Dot 300, Dot 600, Line 200 et Stochastic. Ils sont disponibles dans la fenêtre Paramètres du travail (onglet **Couleur>Tramage**) et dans la fenêtre Paramètres sous **Préférences**>**Couleur**.

#### Certification du logo Windows (WHQL)

Le Spire CXP8000 color server est désormais certifié dans le programme logo Microsoft Windows et il est enregistré dans le site du programme du logiciel.

#### Support de définition de travail

Le Spire CXP8000 color server prend désormais en charge le format d'entrée JDF (Job Definition Format, Format de définition du travail) de niveau 1, selon ICS (Interoperability and Conformance Specification), une norme d'homologation et d'interopérabilité. Ce format permet à un logiciel tiers de créer des flux de production personnalisés, par le biais de la programmation JDF. De plus amples informations sur la procédure de connexion du Spire color server en utilisant le format JDF sont disponibles auprès des filières Creo.

<span id="page-10-0"></span>La fenêtre Paramètres permet de définir le chemin de sortie.

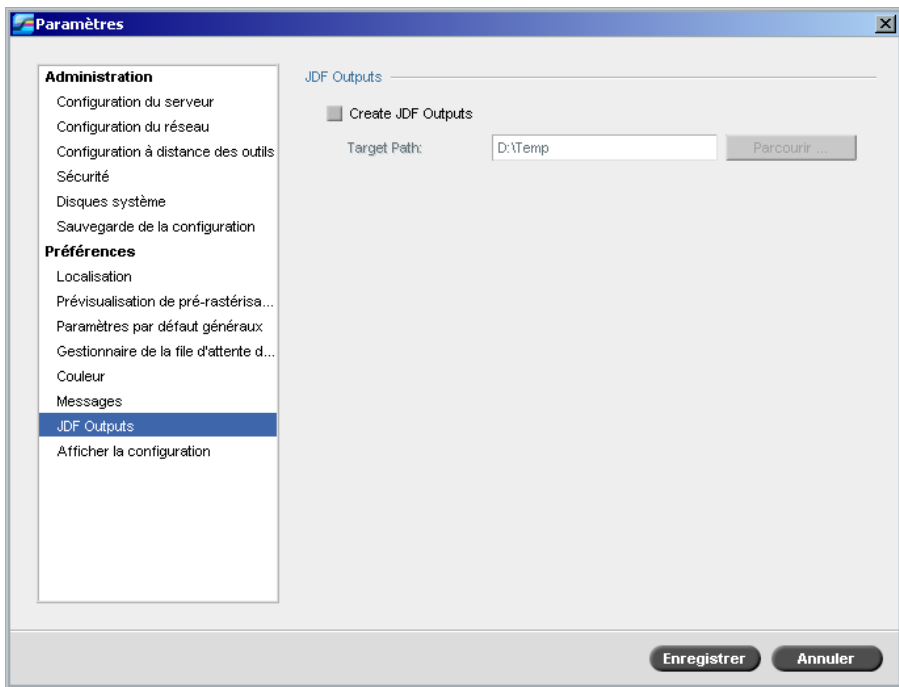

# Ouvrir un fichier téléchargé de type de police

Le Spire CXP8000 color server prend désormais en charge la réception du format de police interplate-forme OpenType™.

### VIPP 5.1

Le Spire CXP8000 color server prend en charge des travaux contenant des informations variables au format Xerox® VIPP version 5.1.

# <span id="page-11-0"></span>Accentuation des bords

Le Spire CXP8000 color server offre désormais une autre méthode permettant d'accentuer les bords du texte et des graphiques. Cette méthode ne peut être employée en même temps que la méthode d'anti-crénelage actuelle et utilise une technologie différente pour obtenir un texte lissé.

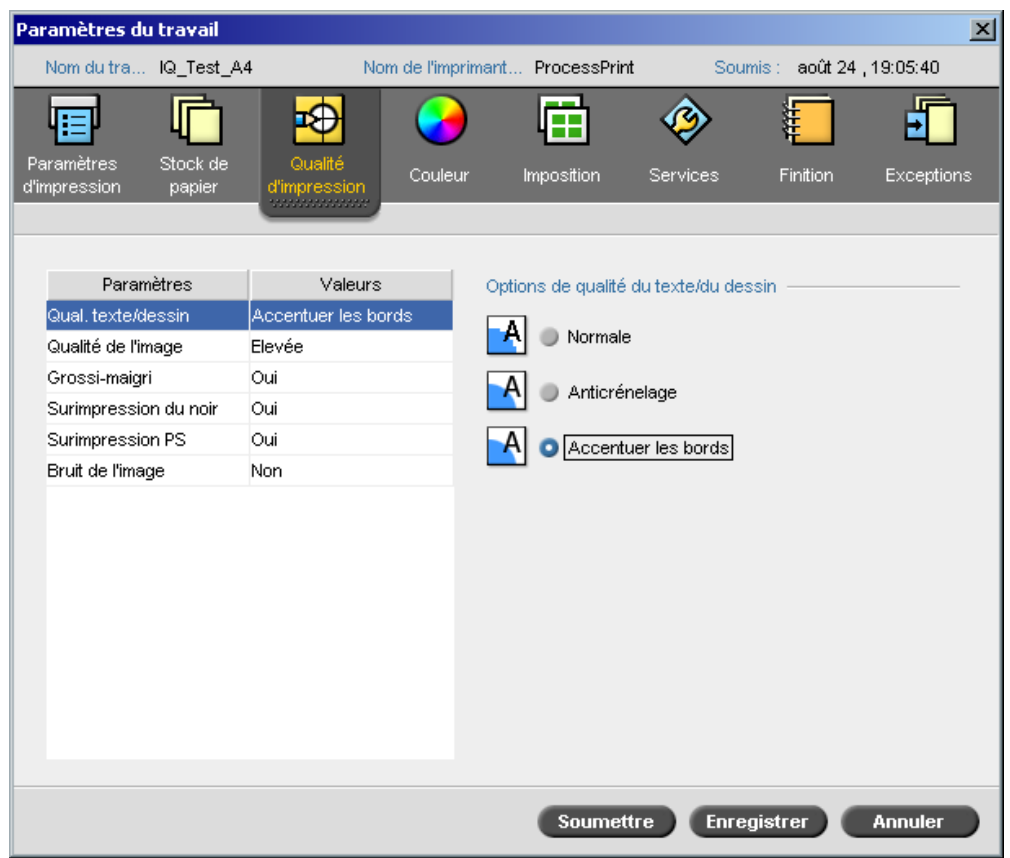

#### Personnaliser les profils du papier

Le Spire CXP8000 color server prend en charge les profils de papier personnalisés DocuColor et vous permet de mapper un profil de papier personnalisé vers un jeu de papiers. Sélectionnez l'option **Off** (Désactivé) dans la fenêtre Paramètres pour désactiver la **Fonction papier personnalisé**.

Lorsque vous définissez des profils personnalisés, assurez-vous que les paramètres **Couche** et **Grammage** que vous sélectionnez dans la fenêtre Paramètres du travail correspondent aux mêmes valeurs dans le profil. De cette manière, vous êtes certain de l'application du bon profil.

Vérifiez si les paramètres que vous sélectionnez sur l'imprimante proviennent de l'option **Gamme de base de types de papier**.

Pour plus d'informations sur les Profils de papier personnalisés, consultez le *DocuColor 8000 System Administration Manual*.

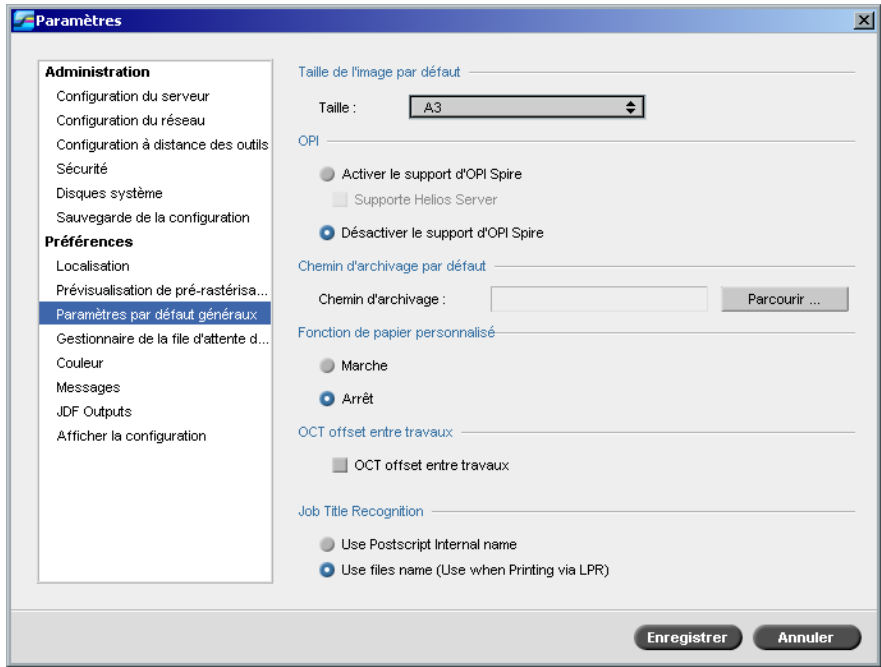

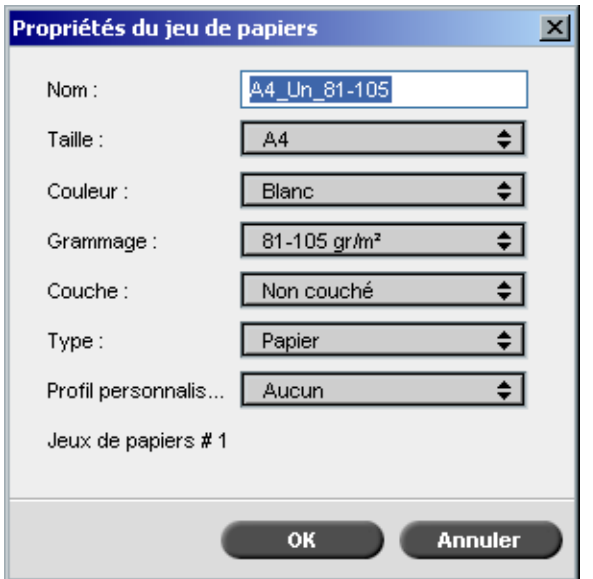

# <span id="page-13-0"></span>OCT Offset

Le Spire CXP8000 color server vous permet de configurer la fonction offset de l'option Offset Catch Tray (OCT) : soit entre les travaux au niveau système, soit au sein d'un travail entre les jeux. Cette fonctionnalité est disponible dans la fenêtre Paramètres du travail et dans la fenêtre Paramètres.

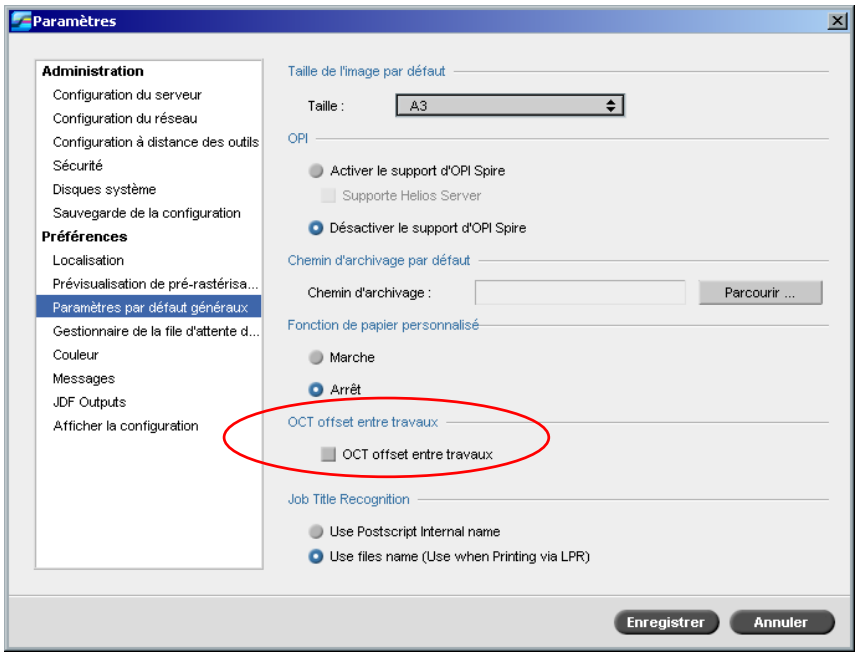

# <span id="page-14-0"></span>Reconnaissance du titre du travail

Lorsque vous soumettez les fichiers à l'impression par le biais du mécanisme LPR, le Spire CXP8000 color server vous permet de contrôler la génération de noms du travail. Le nom du travail est créé à partir du nom du fichier ou du code Adobe Postscript®. Sélectionnez l'une des deux options dans la fenêtre Paramètres sous **Préférences>Paramètres par défaut généraux**.

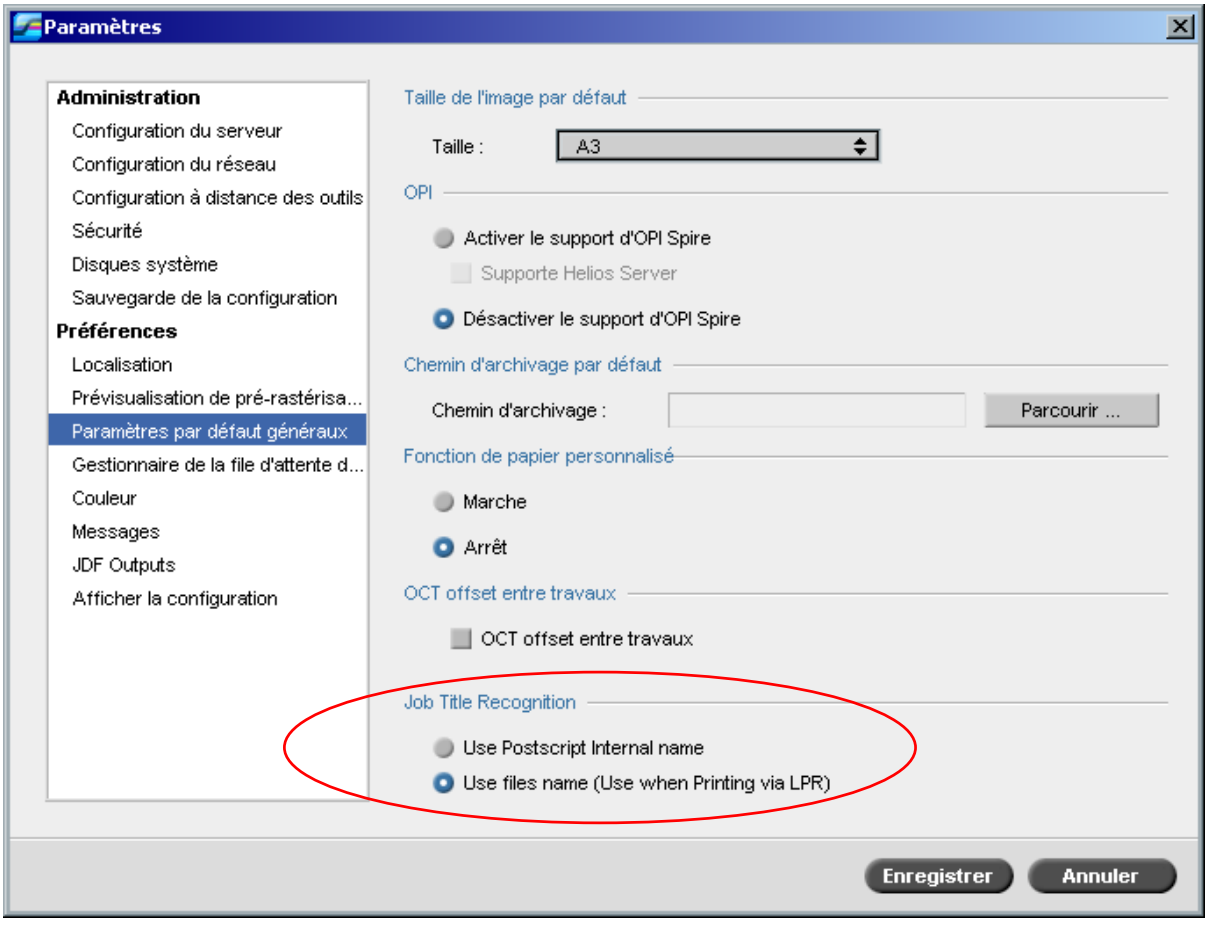

# Connectivité à la Suite FreeFlow Prepress

Dans les applications FreeFlow™ Makeready, Web Services ou Process Manager, vous pouvez régler les paramètres du travail puis soumettre le fichier directement au Spire color server.

Le Spire color server reçoit les paramètres du travail FreeFlow et les convertit automatiquement en paramètres Spire job.

<span id="page-15-0"></span>Les paramètres qui sont disponibles sur le FreeFlow comprennent notamment le nombre d'exemplaires, l'impression recto-verso, la position de l'image, les propriétés du stock de papier, les périphériques de finissure, les pages exceptionnelles, les pages de couverture et les encarts.

### Brisque Connectivity améliorée

Outre la possibilité d'importer un travail Brisque dans le Spire color server (soit par le biais de la fenêtre Importer, soit en faisant glisser un fichier vers un des Hot Folders Spire), vous pouvez désormais soumettre les travaux directement du Brisque au Spire color server.

Le Brisque Spire Atom vous permet de soumettre les travaux Brisque (y compris les travaux d'imposition Brisque) directement du Brisque au Spire color server.

Ce flux de travail est basé sur la connectivité Unix et requiert l'installation du logiciel Microsoft Service pour Unix (SFU).

Après avoir terminé l'installation du SFU, l'option **Send** à partir de File Manager du Brisque est disponible sur les Hot Folders ou sur les volumes partagés du Spire color server.

#### **Remarques :**

- Le Spire color server ne prend pas PSM en charge (station du Brisque sur les plates-formes Mac).
- La fonctionnalité Brisque Spire Atom est disponible avec Brisque version 5.1

# <span id="page-16-0"></span>Astuces pour l'utilisation du Spire CXP8000 Color Server

### Exécution du logiciel Antivirus

Le Spire CXP8000 color server a réussi le test avec McAfee<sup>®</sup> VirusScan<sup>®</sup> 7.0 pour le logiciel antivirus du serveur de Windows XP Professional. Evitez d'utiliser le mode de scannage automatique et activez le logiciel antivirus seulement lorsque l'application Spire CXP8000 color server est fermée.

Avant d'installer le Spire CXP8000 color server, assurez-vous que toutes les autres applications sont fermées, y compris les applications antivirus.

**Remarque :** McAfee VirusScan n'est pas inclus dans le kit du logiciel.

#### Impression d'un fichier DCS

Le Spire CXP8000 color server peut traiter des fichiers d'entrée avec des formats de fichiers intégrés DCS1 ou DCS2 (Adobe® Photoshop®).

#### **Pour imprimer un fichier DCS :**

- 1. Placez le fichier DCS dans une application de PAO (Publication assistée par ordinateur) telle que QuarkXPress® ou Macromedia Freehand®.
- 2. Copiez le fichier DCS file dans le dossier **High Res** du Spire CXP8000 color server (**D:\Shared\High Res**).
- 3. Dans la fenêtre Paramètres du travail ou dans le PPD, sélectionnez l'onglet **Qualité d'impression**.
- 4. Dans Options **Surimpression PS**, sélectionnez **Oui**.
- 5. Imprimez le fichier en mode composite.

**Remarque :** Vous pouvez utiliser un chemin différent pour les fichiers DCS à haute résolution. Assurez-vous d'ajouter le chemin aux chemins de recherche de Creo APR sur l'onglet **Services** dans la fenêtre Paramètres du travail.

#### Réglage des options d'assemblage

La plupart des gestionnaires d'imprimantes et des applications de Microsoft Office prennent en charge l'option d'assemblage. Pour obtenir une impression avec un assemblage ou un agrafage correct, décochez l'option **Assemblage** dans le pilote d'imprimantes et dans l'application, puis activez l'option **Assemblage** dans le fichier PPD.

### <span id="page-17-0"></span>Retour à la table de calibrage saturée ou normale par défaut

Si la table de calibrage **Normale** ou **Saturée** a été modifiée et que vous souhaitez revenir à la table de calibrage par défaut du Spire CXP8000 color server, exécutez les étapes suivantes :

- 1. A partir du menu **Outils**, sélectionnez **Calibrage**. La fenêtre Calibrage apparaît.
- 2. Dans la liste **Nom du calibrage**, sélectionnez **SpireNormal** ou **SpireSaturated**.
- 3. Cliquez sur **Editer**. La fenêtre Editer le calibrage apparaît.
- 4. Cliquez sur **Enregistrer sous**. La boîte de dialogue Enregistrer sous apparaît.
- 5. Dans la section **Nom de fichier**, entrez Normale ou Saturée.
- 6. Cliquez sur **OK**. Un message s'affiche :
- 7. Cliquez sur **Oui**.

# Profils ICC intégrés

Adobe et le Spire CXP8000 color server prennent en charge la gestion des couleurs PostScript, les flux de production CSA et CRD. La CSA est extraite à partir du profil ICC seulement lorsque vous sélectionnez la gestion des couleurs PostScript dans votre application de PAO. Le Spire CXP8000 color server utilise le CSA intégré lorsque vous réglez les paramètres **Flux de production RGB** ou **Flux de production CMYK** sur **Utiliser le CSA de la source** (fenêtre Paramètres du travail>Onglet **Couleur**).

#### Emulation CMYK

Evitez les noms de profil ICC contenant des espaces ou des caractères incorrects. Les exemples de caractères invalides sont les suivants : !  $@# $ \% \wedge \& * () - ? \ge \' " : ] [ {} \} \$ 

#### Garantie de la substitution des polices

Si le Spire CXP8000 color server ne réussit pas à substituer les polices et aucune police n'est imprimée dans la sortie, décochez la case **Font Substitution Off** dans l'imprimante virtuelle.

# <span id="page-18-0"></span>Sélection des options d'agrafage

Sans tenir compte du fait que l'orientation de l'image est réglée sur Portrait ou Paysage, les options d'agrafage disponibles incluent à la fois Portrait et Paysage. Vérifiez si vous avez bien sélectionné l'option d'orientation d'agrafage qui correspond à l'orientation de l'image. Si vous ne le faites pas, il se peut que l'image soit cadrée.

### Réglage du rapport du format de l'image sur le format de coupe dans l'imposition

Assurez-vous que le rapport du format d'image sur le format de coupe est inférieur à 3.0. Si la valeur est supérieure, l'impression du travail risque d'échouer. Par exemple, ne placez pas deux images de format tabloïd, qui sont réduites au format Lettre sur une feuille de format tabloïd.

#### Impression à partir d'un ordinateur Macintosh : Spécifications du gestionnaire

Le système d'exploitation Macintosh OS<sup>®</sup> pris en charge est 9.x ou une version ultérieure. Le pilote d'imprimantes recommandé dépend de la version du système d'exploitation que vous utilisez. Des problèmes inconnus peuvent survenir si d'autres pilotes sont utilisés.

**Mac Lecteur de l'imprimante recommandé** 

9.x. et supérieur LaserWriter 8.7

Le Spire CXP8000 color server ne requiert pas d'installation de pilotes pour Mac OS X. Pour imprimer le Spire CXP8000 color server à partir de Macintosh OS X, utilisez l'application Print Center puis sélectionnez **Add** pour ajouter l'imprimante virtuelle.

#### Impression à partir de Windows : Spécifications du gestionnaire

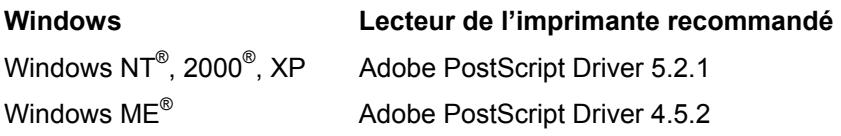

Windows NT et 2000 clients peuvent être requis pour se connecter à l'imprimante Spire CXP8000 color server après redémarrage du système ou lors de l'ouverture de session en tant qu'utilisateur différent. Le nom de connexion par défaut est *operator* et le mot de passe est *spire*.

### <span id="page-19-0"></span>Choix d'un disque système pour les opérations

N'exécutez pas d'opérations, telles que l'archivage, sur le disque C. Exécutez ces opérations sur le disque D.

#### Creo Spot Colors XT Version 2.3.1

Il est recommandé de ne pas exploiter Creo Spot Colors XT version 2.3.1XTension lorsque vous utilisez QuarkXPress.

#### Désactivation d'OPI

Lorsque vous utilisez Creo APR dans le Spire CXP8000 color server, assurez-vous que l'XTension OPI dans QuarkXPress n'est pas active. Sinon, dans la fenêtre Paramètres**> Préférences>Paramètres par défaut généraux**, décochez la case à cocher **Activer le support d'OPI Spire Support**.

#### Impression d'une zone de  $12 \times 18$  pouces

Utilisez du papier de  $12.6 \times 19.2$  pouces pour imprimer une zone complète d'impression de  $12 \times 18$  pouces.

#### Web Viewer

Pour se connecter au Spire CXP8000 à partir d'un poste de travail client de Macintosh, utilisez l'adresse IP du Spire CXP8000 color server. Vous pouvez obtenir l'adresse IP du Spire CXP8000 en cliquant sur l'onglet **Moniteur du DFE>Réseau**.

Le Web Viewer n'exécute que des navigateurs Explorer 5.0 et version supérieure et est approprié pour les plates-formes Macintosh et Windows.

# Profil de destination Spire DC8000\_COM

Si l'impression d'un travail qui contient des teintes de bleu ne vous satisfait pas. Par exemple, si les teintes bleues apparaissent trop violet, utilisez le profil de destination SpireDC8000\_COM prédéfini et utilisez l'émulation requise.

# <span id="page-20-0"></span>Impression de Spire sur TCP/IP, à partir d'un Macintosh

L'application Spire Over TCP/IP permet aux clients Macintosh d'imprimer des travaux sur le Spire Color Server par le biais du protocole TCP/IP. Cette connexion permet une vitesse considérablement plus élevée de spoulage.

Pour configurer l'impression TCP/IP à partir d'un Macintosh, téléchargez le programme d'installation **Choose Spire Over IP**, depuis le dossier **D:\Utilities** du Spire CXP8000 Color Server. Pour de plus amples informations, voir le *guide d'installation du Spire CXP8000 Color Server* 

Pour permettre la connexion au Spire par TCP/IP, la version 9 ou plus récente du système d'exploitation du Macintosh est requise, avec l' application version 8.6 ou plus récente de la Laserwriter installée, ou alors avec AdobePS 8.8 ou version plus récente. Si vous n'avez pas une application LaserWriter compatible installée, vous pouvez la télécharger à partir du Spire CXP8000 color server, sous le dossier D:\Utilities\Mac utilities.

### Papier couché

Assurez-vous que le grammage du support papier couché programmé dans le Job Ticket ou ppd correspond au jeu de papiers dans DocuColor Digital Color Press.

# Limitations de Spire CXP8000 color server

#### Page Admin

- Lorsque vous imprimez la **Page Admin.**, le champ **Color Server Name** affiche le nom du serveur couleur comme il apparaît sur un poste de travail client Macintosh et affiche le nom du poste de travail client tel qu'il apparaît sur le poste de travail client de Windows.
- Lorsque vous imprimez la **Page Admin**, le champ **Nom de l'expéditeur** affiche le nom du propriétaire tel qu'il apparaît sur le poste de travail client de Macintosh OS 9.x et affiche le nom d'utilisateur comme il apparaît sur le Macintosh OS X.
- Dans l'imposition, lorsque vous sélectionnez l'option **Adapté à la page** pour la **Page Admin.,** la mise à l'échelle de l'image change**.**
- La **Page Admin** s'imprimera en anglais seulement.
- La mises à jour de la page Admin requiert le retraitement du travail, après avoir apporté des changements dans les paramètres de la fiche de production.

# <span id="page-21-0"></span>Fusionner des travaux RTP

Après avoir fusionné les Jobs dans l'outil **Prévisualisation & Editeur du travail**, ne changez pas les paramètres du travail qui nécessitent une re-rastérisation, tels que l'**Emulation couleur** ou la **Qualité de l'image** ou le **Modèle d'imposition**, dans lesquels cas les modifications impliquent une rotation sur 90 degrés.

### Images Progressive JPEG

Les images Progressive JPEG ne sont pas prises en charge.

#### Hot Folders

- Vous ne pouvez importer des fichiers TIFF sur le Spire Color Server par le biais d'un Hot Folder.
- Soumettez les Brisque Jobs sous **foldername.job** et pas seulement le fichier **.assign.**
- Soumettez les pages simples d'un Brisque Job sous **foldername.p**.
- Dans Windows 98, si le nom de l'imprimante fait plus de huit caractères ; le nom du Hot Folder et l'icône n'apparaissent pas.
- Dans Windows ME, si le nom de l'imprimante fait plus de onze caractères ; le nom du Hot Folder et l'icône n'apparaissent pas.

**Remarque :** Vous pouvez sauvegarder ces imprimantes virtuelles sous un nom plus court et utiliser leurs Hot Folders correspondants à la place.

# Exceptions pour les travaux imposés

- Lorsque vous utilisez le modèle **Couper & répéter** avec l'option **Couper & empiler,**  l'onglet **Exceptions** est désactivé.
- Dans l'imposition, vous ne pouvez régler la taille du papier comme une exception.
- Dans l'imposition, n'utilisez les paramètres **Couverture avant** ou **Couverture arrière** pour imprimer les couvertures avant ou arrière. Au lieu de cela, utilisez l'onglet **Exceptions** dans la fenêtre Paramètres du travail et spécifiez la feuille numéro 1 comme exception dans le travail.

#### Option de mappage dans le gestionnaire des profils

La fonctionnalité de mappage ne fonctionne pas toujours comme prévu dans cette version, les profils de destination qui sont assignés aux couleurs de papier spécifiques ne prennent pas effet sur les résultats de l'impression.

# <span id="page-22-0"></span>Support des Pages exceptionnelles dynamiques

Si un travail est imprimé à l'aide d'une imprimante virtuelle de pages exceptionnelles dynamiques, l'onglet **Imposition** dans la fenêtre Paramètres du travail sera désactivé.

### Plage de feuilles imposées

Cette fonctionnalité est seulement valable pour les travaux RTP imposés :

Pour les fichiers imposés, non-VI RTP, la **Plage de pages** est automatiquement mise sur **Plage de feuilles imposées**. Une exception consiste en ce que pour de tels fichiers de copie à répétition, la plage d'impressions est **Plage des pages** et non pas **Plage de feuilles imposées**.

Pour les fichiers VI RTP imposés, la plage d'impression est **Plage de livrets**. Cependant, pour les fichiers de coupe et empilage, le paramètre de plage d'impression est désactivé.

Une feuille se réfère à un côté du morceau de papier physique. Dans l'impression rectoverso, chaque feuille est comptée deux fois, par exemple : la feuille 1 devrait avoir le côté A et le côté B.

#### Bruit de l'image

Le bruit de l'image n'affecte que les éléments de Continuous Tone (CT).

#### Vue de la feuille imposée

L'onglet **Feuilles imposées** est disponible uniquement pour les travaux RTP imposés.

Si vous fusionnez un travail RTP imposé, vous devez enregistrer le travail qui vient d'être fusionné. Vous pouvez prévisualiser la nouvelle feuille imposée avec l'outil **Prévisualisation & éditeur du travail**.

#### Exporter comme Insite

Exportez comme InSite est disponible seulement pour les fichiers RTP non VI.

**Remarque :** Synapse InSite est un portail Internet qui fournit une interaction client via Web UI, télétransmet/télécharge et suit les activités du travail et ajoute des notes du travail et un cycle d'approbation.

#### Page d'accueil pour Novell

Une page Banner dans un réseau Novell n'est pas supportée.

#### <span id="page-23-0"></span>Mise à l'échelle de l'image

L'utilitaire **Optimisation du PDF** ne prend pas en charge le paramètre **Mise à l'échelle de l'image Scale**. Si vous sélectionnez le paramètre **Mise à l'échelle de l'image**, l'optimisation du PDF est désactivée automatiquement.

Le paramètre **Mise à l'échelle de l'image** ne peut pas être appliqués au travaux VI.

### Adapter au format de la feuille dans l'imposition

La case à cocher **Adapté au format de la feuille** dans l'onglet **Imposition** (paramètre **Modèle**) ne prend pas en charge les travaux VI.

La case à cocher **Adapté au format de la feuille** dans l'onglet **Imposition** (paramètre **Modèle**) ne peut être utilisée avec l'utilitaire **Optimisation du PDF.**

#### Impression LPR

Toutes les commandes LPR relatives à la programmation du travail, telles que le **Mode d'impression** ou le **Nombre de copies**, ne sont pas prises en charge.

#### Tailles de papier mélangées dans un travail

Pour imprimer un travail qui utilise différents formats de papier, assurez-vous d'avoir mis tout le papier dans le même sens d'alimentation. Par exemple, si vous imprimez un travail qui utilise un format 11x17 et le stock de papier de type lettre, placez le stock de papier de type lettre SEF.

#### Couverture avant et arrière pour l'encartage

Si une couverture est ajoutée au fichier qui a une option **Encartage** sélectionnée, la page du milieu du livret sera imprimée sur le stock de papier utilisé pour la couverture.

#### Sauvegarde et récupération de la configuration

Lors de la restauration de la configuration à partir de la copie de sécurité, notez que les ressources personnalisées ne sont pas toutes restaurées (par exemple : imprimante virtuelle, profils personnalisés) correctement ; de plus, la liste des jeux de papiers ne peut pas être restaurée.

#### <span id="page-24-0"></span>CD externe

Evitez d'importer des fichiers directement à partir d'un CD ou de définir un chemin haute résolution sur un CD. Copiez les fichiers associés dans un dossier partagé.

### Variable Information (VI)

#### Variable Print Specification Process

Il est recommandé d'utiliser l'application Creo Darwin version 4.5 ou version supérieure.

En règle générale, le DocuColor 8000 gère efficacement des travaux à données variables ayant des tirages segmentés. De gros travaux complexes devraient toujours être segmentés en plus petits tirages, pour obtenir un rendement maximal. La taille exacte du tirage varie selon la quantité de couverture variable et d'éléments démographiques (taille et pourcentage de texte variable par rapport aux images et aux graphiques).

Effectuez une maintenance régulière du disque pour assurer un fonctionnement sans problème.

#### Impression de travaux VIPP récupérés

Si vous souhaitez imprimer un travail VIPP récupéré, décochez le paramètre **Plage d'impression**. Si vous ne décochez pas ce paramètre, le travail pourrait échouer dans la **file d'attente d'impression** ce qui entraînerait l'apparition du message suivant :

"Job Failed in Print. Please try to resubmit the job". (le travail a échoué pendant l'impression. Veuillez essayer de le resoumettre.)

Une fois le travail rastérisé, vous pouvez resélectionner l'option **Plage d'impression**.

#### Miniatures du travail VI

- Si vous utilisez l'outil **Prévisualisation & éditeur du travail** pour afficher des miniatures des travaux VI comprenant des multiples enregistrements, le processus peut prendre du temps jusqu'à ce que toutes les miniatures soient générées sur des pages du travail VI sélectionné. Pendant la génération des miniatures, aucun autre travail ne peut être sélectionné.
- N'ouvrez pas les miniatures de travaux VIPP et/ou VPS qui ont été rastérisées et qui apparaissent dans la fenêtre Stockage que si vous souhaitez afficher les miniatures de l'intégralité du travail VI.

#### Convention de nomenclature du fichier

Assurez-vous de suivre les nomenclatures spécifiées dans le *guide d'impression du CXP8000*. L'utilisation de caractères incorrects ainsi que les noms de fichiers comportant des espaces peuvent entraîner des erreurs.

- Evitez l'utilisation des symboles suivants dans les noms d'images et de fichier de travail : !  $\omega$  # \$ % ^ & \* ( ) - / ? > < ' "; : ] [ { } \ |. Dans certains cas, le Spire CXP8000 color server substitue un caractère de soulignement ( \_ ) dans les noms de fichiers contenant ces caractères. Il en résulte que les images à haute résolution ne peuvent être utilisées lorsque APR de Creo est en cours d'utilisation.
- N'entrez pas d'espace au début ou à la fin d'un nom de fichier.
- Avant de créer n'importe quel fichier Darwin Variable Print Specification, il est recommandé de vérifier le fichier de la base de données et tous les fichiers d'images pour retrouver ces caractères puis d'éditer ces fichiers.

#### Fichiers d'images Variable Print Specification

L'application Spire supporte des types de fichiers qui utilisent la fonctionnalité Creo APR (Automatic Picture Replacement) et l'extension Synapse PrintXT. Les types de fichiers supportés sont EPS, TIFF et CT.

**Remarque :** Les erreurs de General PostScript peuvent survenir lorsque l'extension Synapse PrintXT est réglée pour l'exécution de Image Swap sur des types de fichiers non supportés (c'est à dire, PDF, TIFF compressé par LZW, bitmaps d'échelle de gris).

#### Travaux Print Shop Mail

- Les travaux Print Shop Mail qui contiennent des éléments VI en orientation paysage sont traités et imprimés en orientation portrait.
- Print Shop Mail supportera seulement les images EPS.
- Les fichiers Variable Print Specification qui sont générés à partir de Print Shop Mail version 4.36 pour Macintosh et la version 4.1 ~build 72 pour Windows ne sont pas imposés correctement dans le Spire CXP8000 color server.

#### <span id="page-26-0"></span>Désarchivage des travaux

Vous ne pouvez pas récupérer un travail si le nom d'hôte et le nom d'imprimante virtuelle comportent plus de 21 caractères.

Si vous archivez un travail provenant d'un autre Spire color server tel que le CXP5000 ou le CXP6000 puis récupérez le travail dans le Spire CXP8000 color server, certains des paramètres du travail peuvent changer. Les autres produits Spire ne prennent pas en charge toutes les fonctionnalités du CXP8000. Dans ces cas-là, les paramètres par défaut de l'imprimante virtuelle CXP8000 ProcessPrint sont utilisés. En outre, si les ressources telles que les gradations, les émulations ou les jeux de papier n'existent pas dans le CXP8000, un message vous invitera à changez ces paramètres.